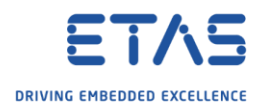

## Create single arxml file out of several arxml files

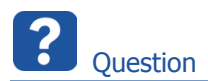

o Currently, there are several **arxml** files in our AUTOSAR project

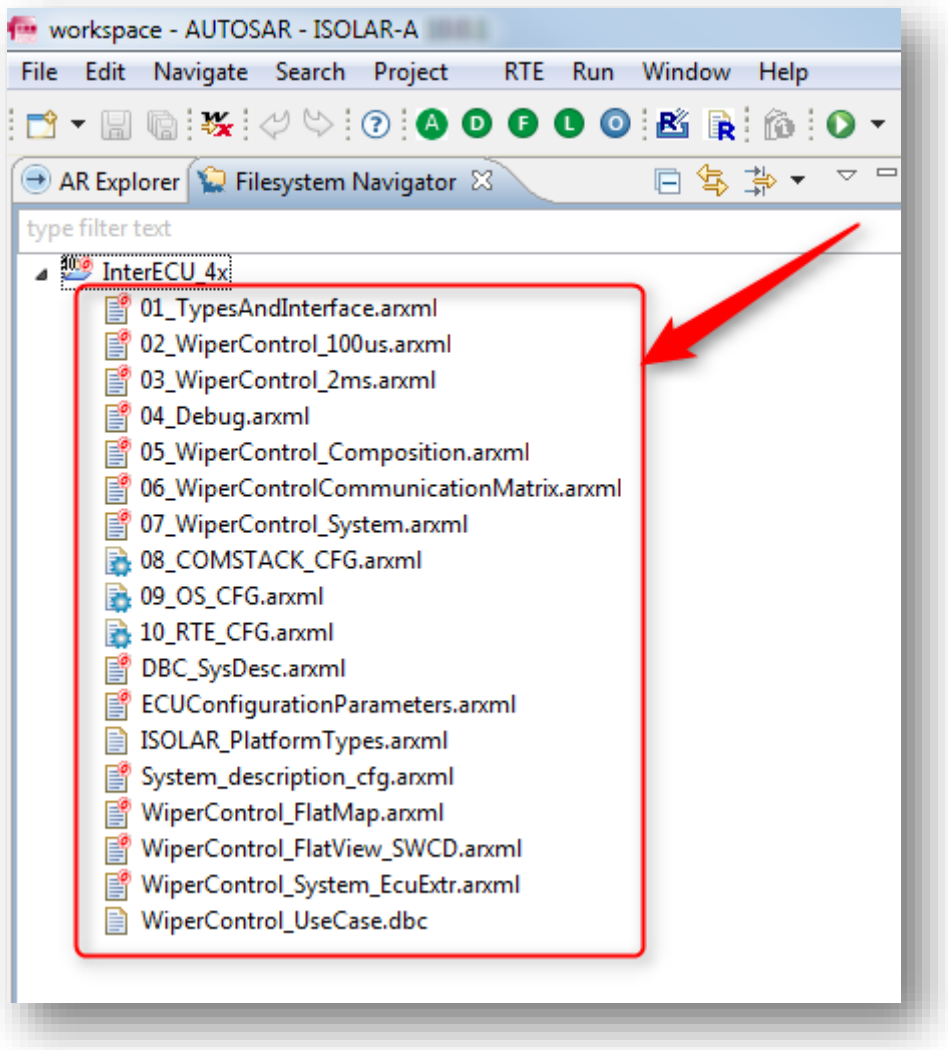

- $\circ$  Goal is to have 1 single arxml file
- o Is it possible to create 1 single arxml file?
- $\circ$  Can we somehow put these files together into 1 single arxml file?

<sup>©</sup> ETAS GmbH 2018. All rights reserved, also regarding any disposal, exploitation, reproduction, editing, distribution, as well as in the event of applications for industrial property rights.

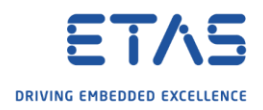

## $\mathbb{Z}^{\mathbb{Z}}$ Answer

- o Yes, it is possible
- 1. Open **AUTOSAR Explorer** view: In **ISOLAR-A** → **Menu bar** → **Window** → **Show View** → **Other...**

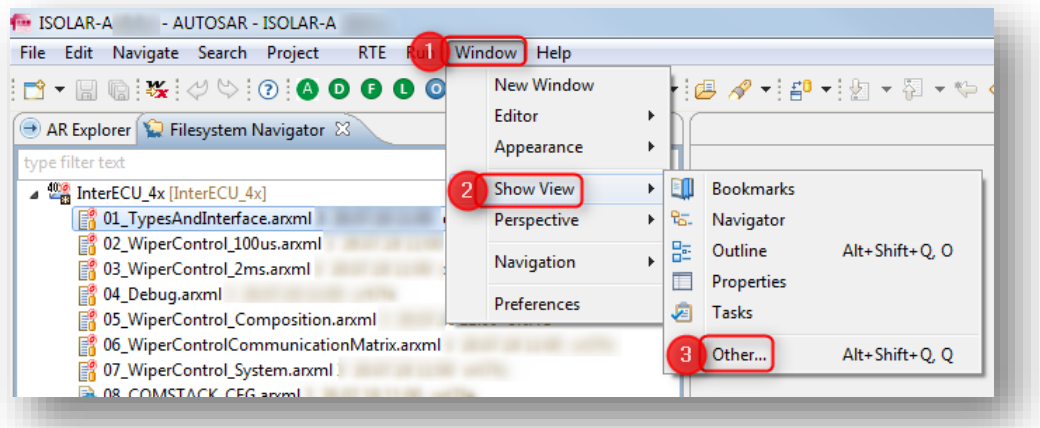

2. In dialog **Show View** → **Artop Example Views** → **AUTOSAR Explorer** → Click **OK** button

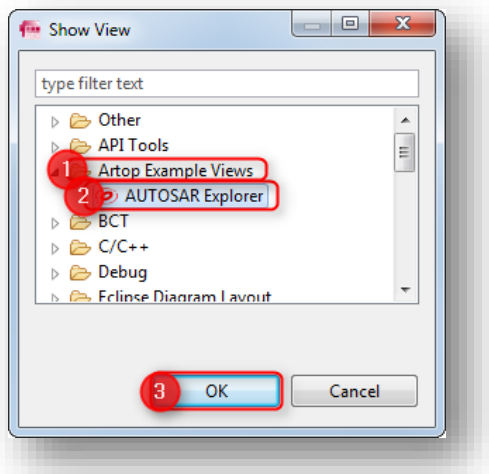

3. Result:

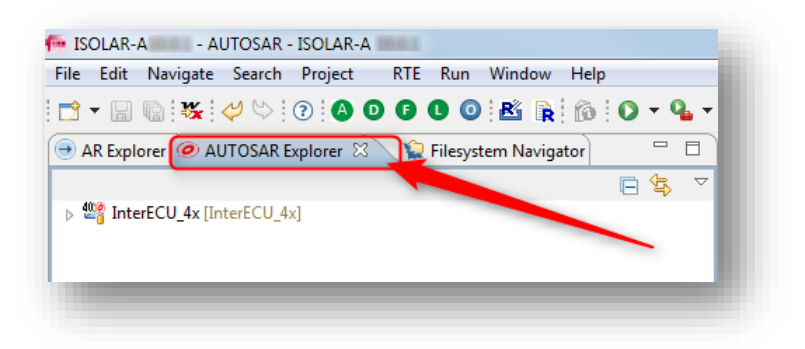

<sup>©</sup> ETAS GmbH 2018. All rights reserved, also regarding any disposal, exploitation, reproduction, editing, distribution, as well as in the event of applications for industrial property rights.

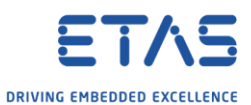

4. In this view we can see both **files** and **AR packages** simply by expanding the nodes

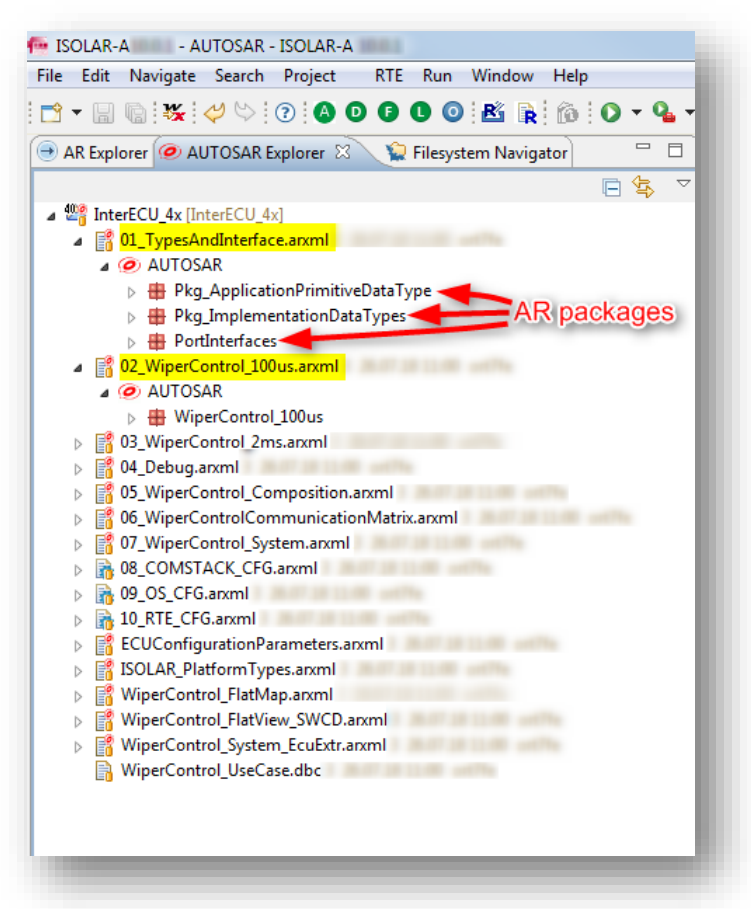

5. Drag and drop AR packages from the files into the file that shall contain the whole project in the end

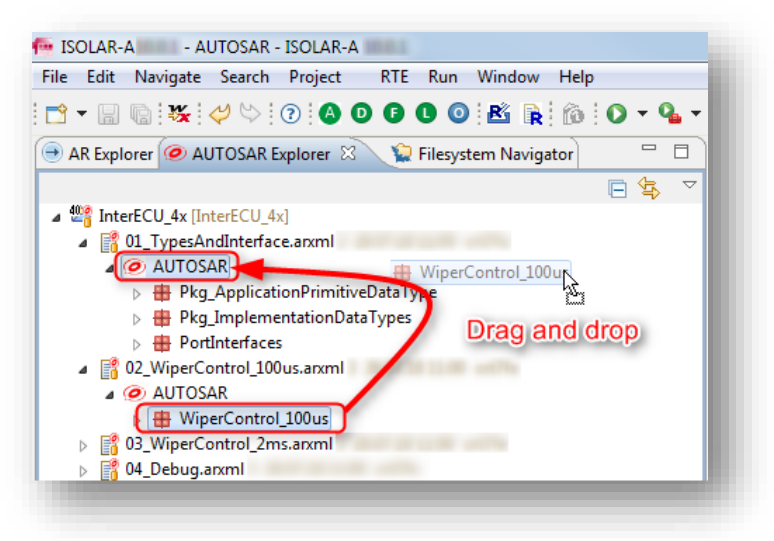

<sup>©</sup> ETAS GmbH 2018. All rights reserved, also regarding any disposal, exploitation, reproduction, editing, distribution, as well as in the event of applications for industrial property rights.

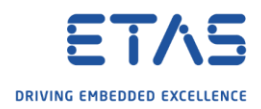

6. In dialog **Confirm move**→ Click **OK** button

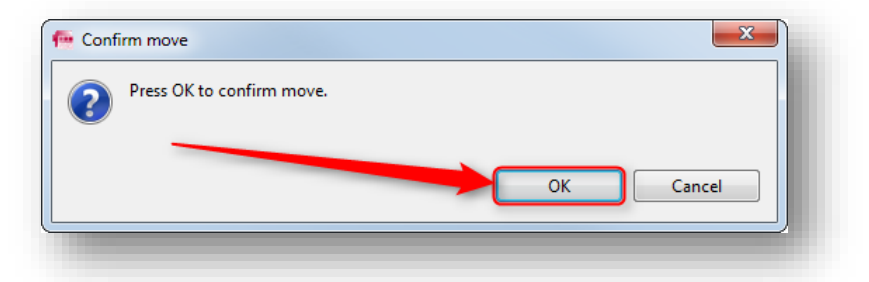

7. Result: The AR package is moved to the other file

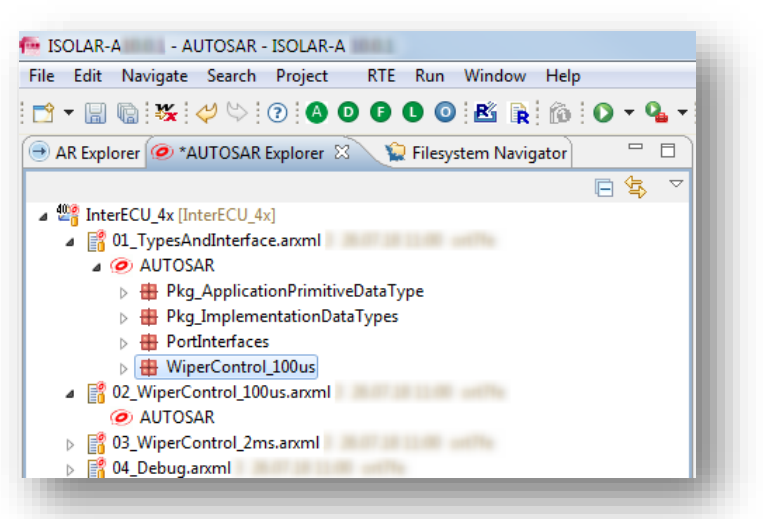

8. On "empty" file: Right mouse button click → **Delete**

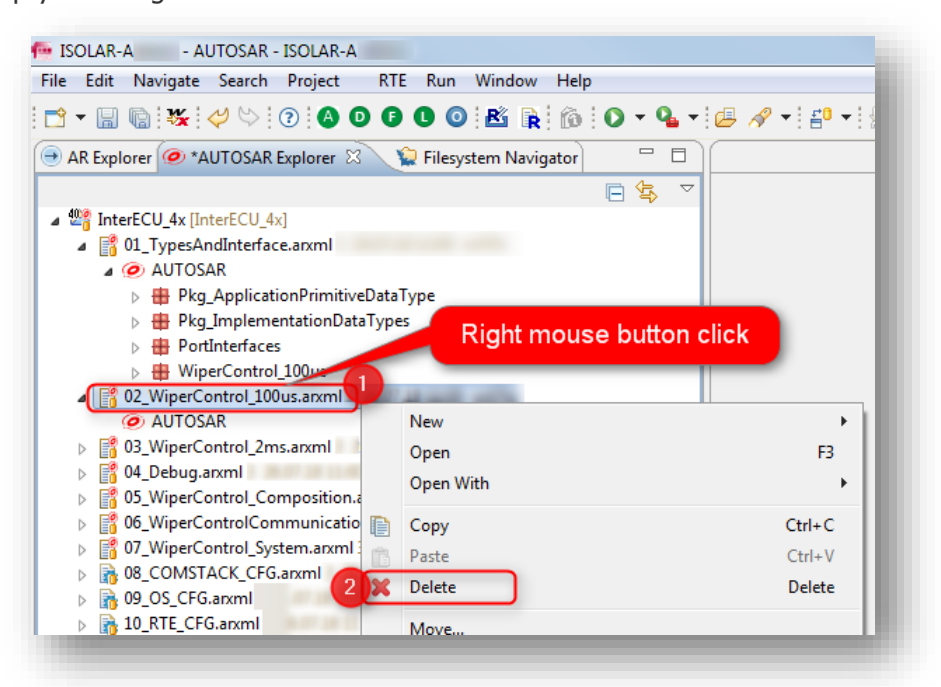

<sup>©</sup> ETAS GmbH 2018. All rights reserved, also regarding any disposal, exploitation, reproduction, editing, distribution, as well as in the event of applications for industrial property rights.

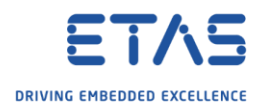

9. In dialog **Delete Resources**→ Click **OK** button

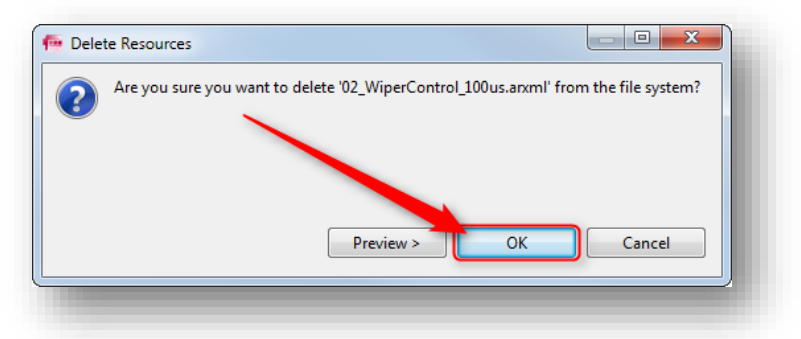

## 10. Result: File is removed

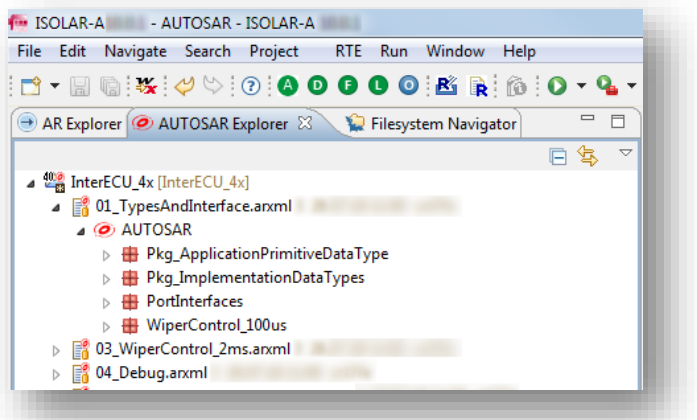

11. Repeat steps 4 to 9 for the remaining files until only 1 arxml file is left 12. Result: All AR packages in 1 single arxml file

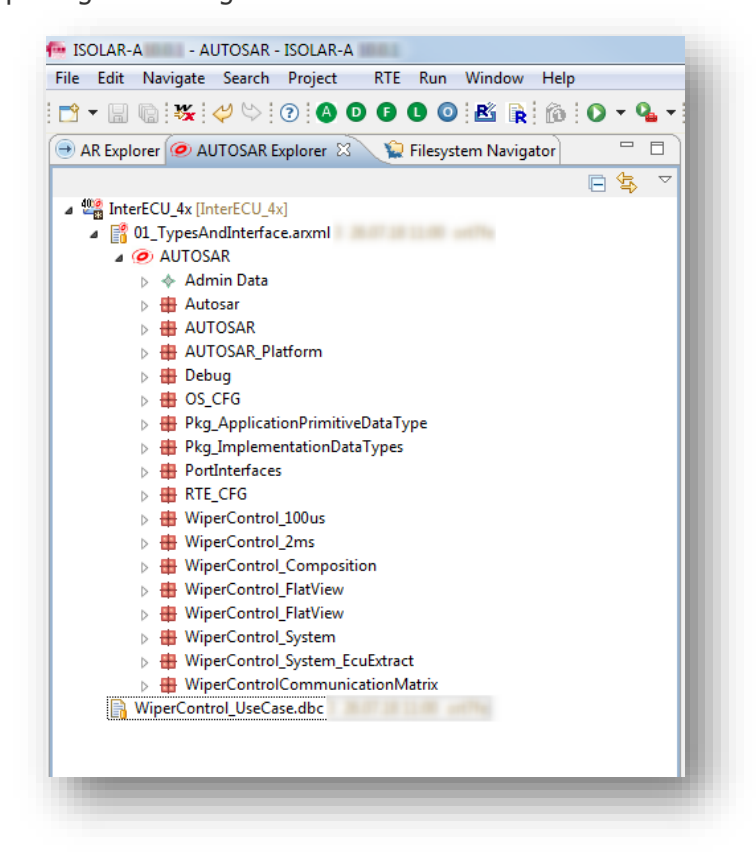

<sup>©</sup> ETAS GmbH 2018. All rights reserved, also regarding any disposal, exploitation, reproduction, editing, distribution, as well as in the event of applications for industrial property rights.

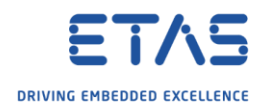

## R Do you still have questions?

- o You will find **further FAQ articles** on the ETAS homepage: [www.etas.com/en/faq](http://www.etas.com/en/faq)
- o **Movies** corresponding to FAQ articles can be found on the [ETAS YouTube channel](https://www.youtube.com/user/etasgroup)
- o Please feel free to contact our Support Center, if you have further questions.
- o Here you can find all information: <http://www.etas.com/en/hotlines.php>

This information (here referred to as "FAQ") is provided without any (express or implied) warranty, guarantee or commitment regarding completeness or accuracy. Except in cases of willful damage, ETAS shall not be liable for losses and damages which may occur or result from the use of this information (including indirect, special or consequential damages).

<sup>©</sup> ETAS GmbH 2018. All rights reserved, also regarding any disposal, exploitation, reproduction, editing, distribution, as well as in the event of applications for industrial property rights.